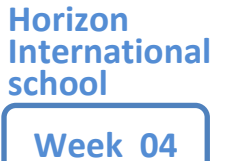

## **2nd TERM ( 2022– 2023) Date: 25/12 – 29/12/2022**

## **KINGDOM OF SAUDIA ARABIA BOY'S SECTION MINISTRY OF EDUCATION**

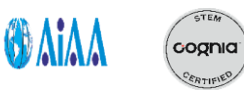

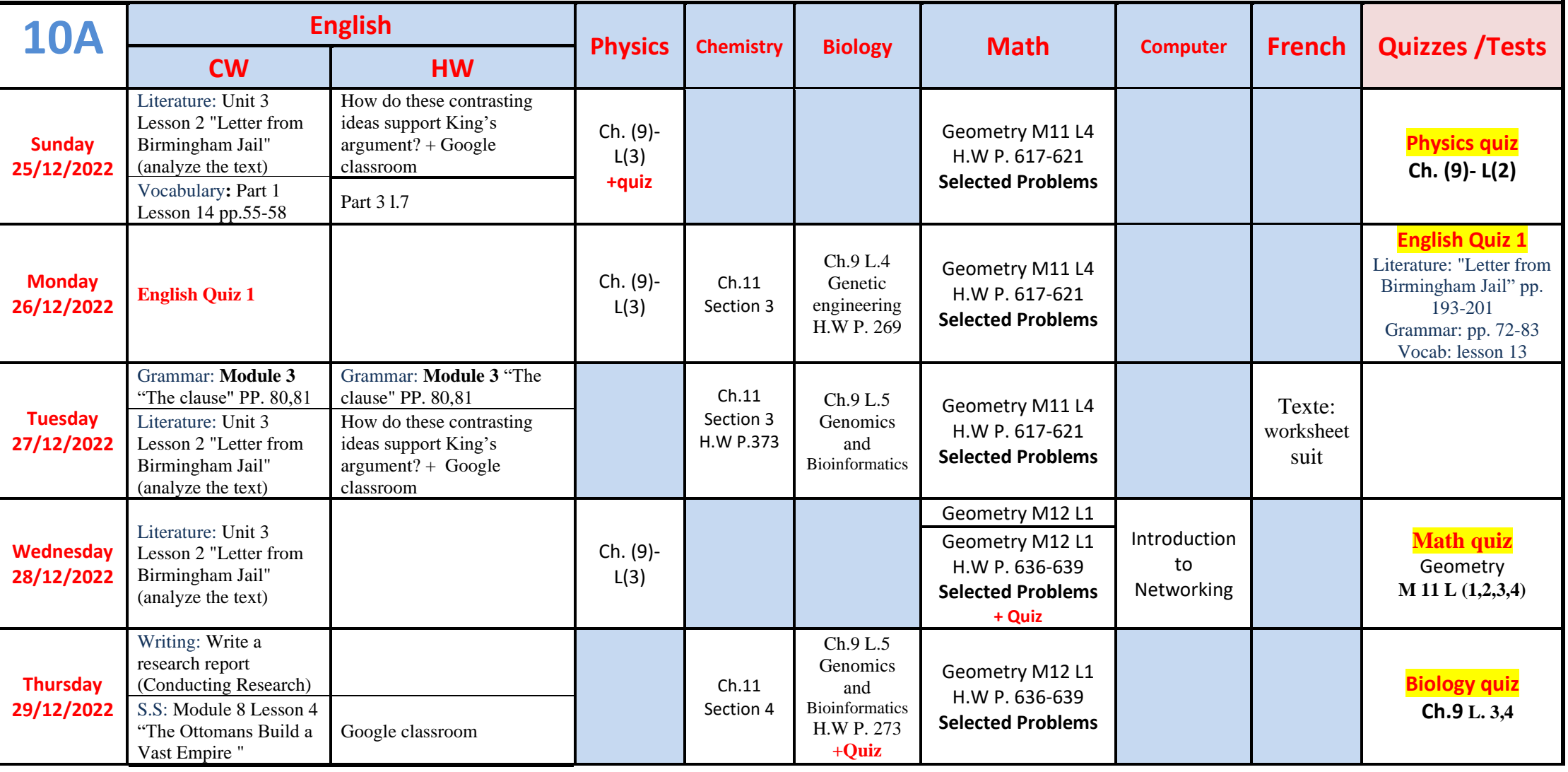

**Dear parent,**

**Your son/ daughter has received a paper regarding the school's planning to start using Google Classroom in the 2nd term. Kindly review it carefully and If you have any inquiry, you can refer to the school's administration at any time.**

**L.: Lesson PB: Practice book CB: Copybook HW: Homework WB: Workbook S.S.: social studies U. : unit RCV: Reading Comprehension and Vocabulary Ch: Chapter CW: Classwork P.: Page pp.: pages**

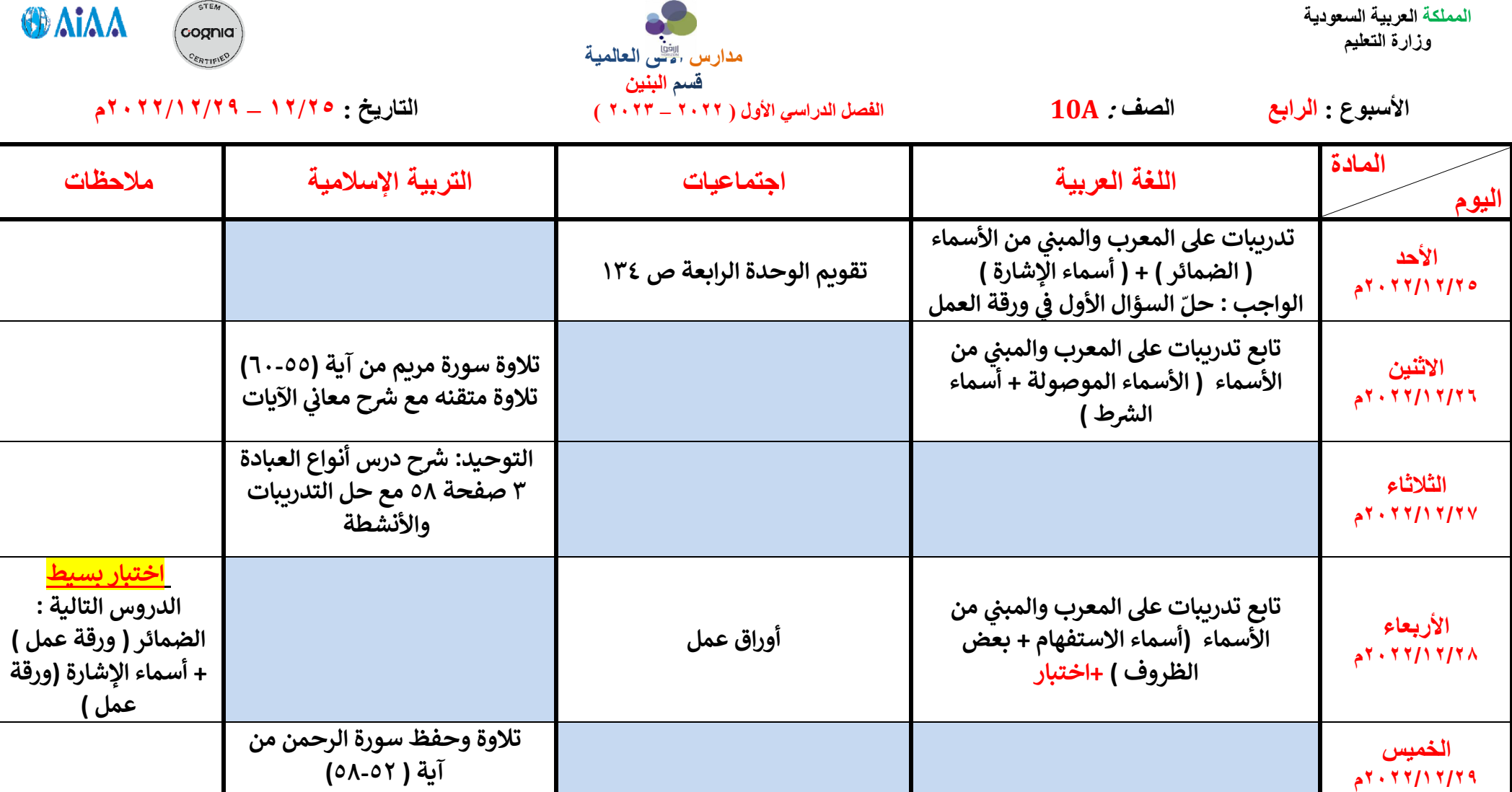

**Dear parents and students,** 

**The school aims to develop ways of communication with students and parents through the use of formal rather than informal tools. From this point of view, the school will utilize Google Classroom platform as a means of communication starting from the 2nd term. Social media applications, such as WhatsApp, will not be considered as part of the school's communication methods.** 

**Kindly follow the guidelines below to construct and start utilizing the services of Google Classroom:**

- **1. Create an account for the student at gmail.com**
- **2. Open Google Classroom on your desktop, or you can download the app. on your smart phone.**
- **3. Create an account on Google Classroom using the e-mail you have already created at gmail.com.**
- **4. Join the teacher class using the codes we are providing in this memo.**

**The YouTube links below illustrate the steps and assist you in joining the classes.** 

**<https://www.youtube.com/watch?v=qSxNLaWm74g>**

**<https://www.youtube.com/watch?v=VOOnCwWZxX4>**

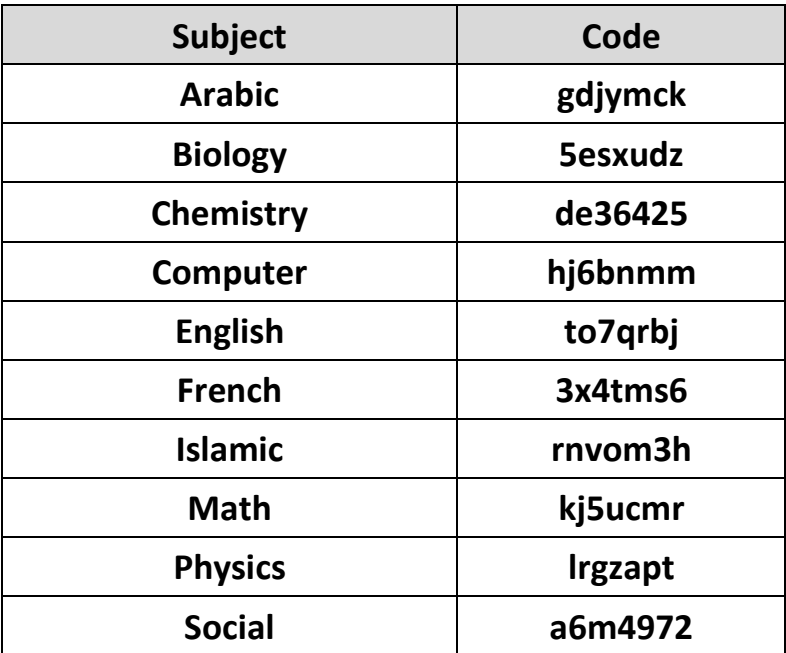